# XE-IOS نيوكت ءاطخأ فاشكتسأ ليلد ZBFW ل اهحالصإو

## المحتويات

المقدمة الروابط والوثائق مراجع الأوامر خطوات أستكشاف أخطاء DataPath وإصلاحها التحقق من التكوين التحقق من حالة الاتصال التحقق من عدادات إسقاط جدار الحماية عدادات الإسقاط العمومية على QFP عدادات إسقاط ميزة جدار الحماية على QFP أستكشاف أخطاء عمليات إسقاط جدار الحماية وإصلاحها التسجيل التخزين المؤقت المحلي للsysloing قيود التخزين المؤقت المحلي ل Sysloing التسجيل عن بعد عالي السرعة تتبع الحزمة باستخدام المطابقة الشرطية التقاط حزمة مضمنة تصحيح الأخطاء تصحيح الأخطاء الشرطي تجميع وعرض التصحيح

## المقدمة

يوضح هذا المستند كيفية أستكشاف أخطاء ميزة جدار الحماية المستند إلى المنطقة (ZBFW (وإصلاحها على أفضل نحو على موجه خدمات التجميع (1000 (ASR، باستخدام الأوامر التي يتم إستخدامها لاستطلاع عدادات إسقاط الأجهزة على ASR. يعد 1000ASR بمثابة نظام إعادة توجيه قائم على الأجهزة. يقوم تكوين البرامج من Cisco XE-IOS ®برمجة ASICs الخاصة بالأجهزة (QFP (من أجل تنفيذ وظائف إعادة توجيه الميزات. وهذا يسمح بإنتاجية أعلى وأداء أفضل. والعيب في ذلك هو أنه يمثل تحديا أكبر لاستكشاف الأخطاء وإصلاحها. لم تعد أوامر IOS Cisco التقليدية المستخدمة لاستطلاع الجلسات الحالية وعدادات الإسقاط عبر جدار الحماية المستند إلى المنطقة (ZBFW( صالحة حيث لم تعد عمليات الإسقاط في البرنامج .

# الروابط والوثائق

مراجع الأوامر

- [سلسلة موجهات خدمات التجميع طراز 1000 ASR من Cisco لمراجع الأوامر](//www.cisco.com/en/US/products/ps9343/prod_command_reference_list.html)
	- مراجع أوامر IOS XE 3S من Cisco

# خطوات أستكشاف أخطاء DataPath وإصلاحها

لاستكشاف أخطاء قاعدة البيانات وإصلاحها، يجب تحديد ما إذا كان قد تم تمرير حركة المرور بشكل صحيح من خلال رمز ASR و XE-IOS Cisco. فيما يتعلق بميزات جدار الحماية، يتبع أستكشاف أخطاء البيانات وإصلاحها الخطوات التالية:

دققت تشكيل - جمع التشكيل وفحص الإنتاج to order in دققت التوصيل. .1

ا**لتحقق من حالة الاتصال** - إذا مرت حركة المرور بشكل صحيح، يقوم Cisco IOS-XE بفتح اتصال على ميزة2. ZBFW. يقوم هذا الاتصال بتعقب حركة مرور البيانات ومعلومات الحالة بين العميل والخادم.

ا**لتحقق من عدادات الإسقاط** - عندما لا تمر حركة المرور بشكل صحيح، يقوم Cisco IOS-XE بتسجيل عداد 3. إسقاط لأي حزم يتم إسقاطها. فحصت هذا إنتاج to order in عزلت السبب من الحركة مرور إخفاق.

التسجيل - تجميع syslog لتوفير مزيد من المعلومات التفصيلية حول عمليات إنشاء الاتصال وحالات إسقاط الحزم. .4

**الحزم المسقطة لتتبع الحزم** - أستخدم تتبع الحزم من أجل التقاط الحزم المسقطة. 5.

6. **تصحيح الأخطاء** - تجميع تصحيح الأخطاء هو الخيار الأكثر تفصيلا. يمكن الحصول على تصحيح الأخطاء بشروط لتأكيد مسار إعادة التوجيه الدقيق للحزم.

# التحقق من التكوين

يتم تلخيص مخرجات جدار حماية دعم التقنية show هنا:

-------- show clock -------- ------- show version -------- -------- show running-config -------- -------- show parameter-map type inspect --------------- show policy-map type inspect -------- -------- show class-map type inspect -------- -------- show zone security -------- -------- show zone-pair security -------- -------- show policy-firewall stats global ---------------- show policy-firewall stats zone -------- -------- <show platform hardware qfp active feature firewall datapath <submode --------------- <show platform software firewall RP <submode --------

# التحقق من حالة الاتصال

يمكن الحصول على معلومات الاتصال بحيث يتم سرد جميع الاتصالات الموجودة على ZBFW. دخلت هذا أمر:

 ASR#**show policy-firewall sessions platform** -- show platform hardware qfp active feature firewall datapath scb any any any any any all any--[s=session i=imprecise channel c=control channel d=data channel]

#### [proto 6 (0:0) [sc 23 14.36.1.206 41392 14.38.112.250 وهو يعرض اتصال برنامج Telnet ل TCP من 14.38.112.250 إلى .14.36.1.206

ملاحظة: اعلم أنه إذا قمت بتشغيل هذا الأمر، فسيأخذ وقتا طويلا إذا كانت هناك إتصالات كثيرة على الجهاز. توصي Cisco بتشغيل هذا الأمر باستخدام عوامل تصفية معينة كما هو موضح هنا.

يمكن تصفية جدول الاتصال إلى عنوان مصدر أو وجهة محدد. أستخدم المرشحات بعد الوضع الفرعي للنظام الأساسي. خيارات التصفية هي:

#### ? radar-ZBFW1#**show policy-firewall sessions platform** all detailed information

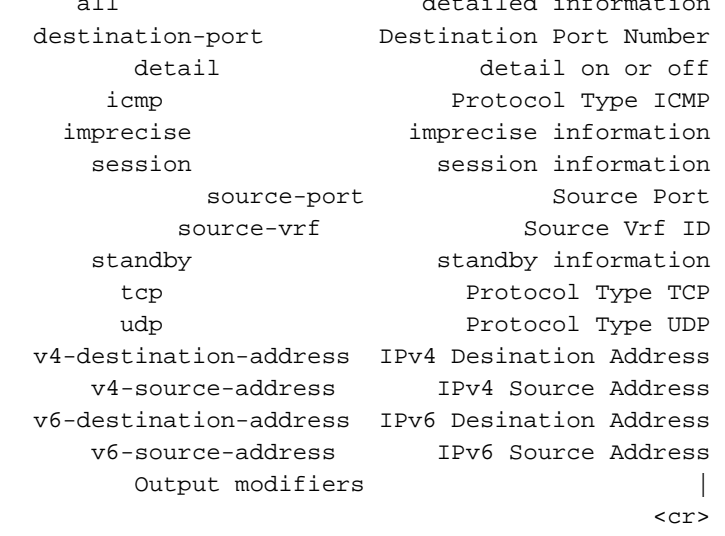

تمت تصفية جدول الاتصال هذا حتى يتم عرض الاتصالات التي تم الحصول عليها من 14.38.112.250 فقط:

ASR#**show policy-firewall sessions platform v4-source-address** 14.38.112.250 show platform hardware qfp active feature firewall datapath scb 14.38.112.250-- -- any any any any all any [s=session i=imprecise channel c=control channel d=data channel] [proto 6 (0:0) [sc 23 14.36.1.206 41392 14.38.112.250 وبمجرد تصفية جدول الاتصال، يمكن الحصول على معلومات الاتصال التفصيلية من أجل عملية تحليل بيانات أكثر شمولا. لعرض هذا الإخراج، أستخدم الكلمة الأساسية detail.

ASR#**show policy-firewall sessions platform v4-source-address** 14.38.112.250 **detail** show platform hardware qfp active feature firewall datapath scb 14.38.112.250-- --any any any any all any detail [s=session i=imprecise channel c=control channel d=data channel] **[proto 6 (0:0) [sc 23 14.36.1.206 41426 14.38.112.250**  ,pscb : 0x8c5d4f20, bucket : 64672, fw\_flags: 0x204 0x20419441 scb state: active, scb debug: 0 nxt\_timeout: 360000, refcnt: 1, ha nak cnt: 0, rg: 0, sess id: 117753 hostdb: 0x0, L7: 0x0, stats: 0x8e118e40, child: 0x0 l4blk0: 78fae7a7 l4blk1: e36df99c l4blk2: 78fae7ea l4blk3: 39080000 l4blk4: e36df90e l4blk5: 78fae7ea l4blk6: e36df99c l4blk7: fde0000 l4blk8: 0 l4blk9: 1 root scb: 0x0 act\_blk: 0x8e1115e0 (ingress/egress intf: **GigabitEthernet0/0/2** (1021), **GigabitEthernet0/0/0** (131065 current time 34004163065573 create tstamp: 33985412599209 last access: 33998256774622 **nat\_out\_local\_addr:port: 0.0.0.0:0 nat\_in\_global\_addr:port: 0.0.0.0:0**  syncookie fixup: 0x0 halfopen linkage: 0x0 0x0 cxsc\_cft\_fid: 0x0

tw timer: 0x0 0x0 0x372ba 0x1e89c181 Number of simultaneous packet per session allowed: 25 bucket 125084 flags 1 func 1 idx 8 wheel 0x8ceb1120

## التحقق من عدادات إسقاط جدار الحماية

تم تغيير إخراج عداد الإسقاط أثناء 3.9 XE. قبل 3.9 XE، كانت أسباب إسقاط جدار الحماية عامة جدا. بعد 3.9 XE، تم توسيع أسباب إسقاط جدار الحماية لتصبح أكثر دقة.

للتحقق من عدادات الإسقاط، قم بتنفيذ خطوتين:

تأكيد عدادات الإسقاط العمومية في Cisco IOS-XE. تظهر هذه العدادات الميزة التي أسقطت حركة المرور.1. وتتضمن أمثلة الميزات جودة الخدمة (QoS) وترجمة عنوان الشبكة (NAT) وجدار الحماية وما إلى ذلك.

بمجرد تحديد الميزة الفرعية، استفسر عن عدادات الإسقاط متعددة المستويات التي توفرها الميزة الفرعية. في .2 هذا الدليل، الميزة الفرعية التي يتم تحليلها هي ميزة جدار الحماية.

## عدادات الإسقاط العمومية على QFP

الأمر الأساسي الذي يمكنك الاعتماد عليه يوفر جميع حالات السقوط عبر منفذ QFP:

Router#**show platform hardware qfp active statistics drop** يوضح هذا الأمر لك عمليات الإسقاط العامة بشكل عام عبر QFP. يمكن أن تكون هذه الإسقاطات في أي ميزة. بعض ميزات المثال هي:

Ipv4Acl Ipv4NoRoute Ipv6Acl Ipv6NoRoute NatIn2out VfrErr etc... لعرض جميع عمليات الإسقاط، قم بتضمين العدادات التي تحتوي على قيمة صفر، أستخدم الأمر:

**show platform hardware qfp active statistics drop all** لمسح العدادات، أستخدم هذا الأمر. يقوم بمسح المخرجات بعد إظهارها على الشاشة. يكون هذا الأمر واضحا عند القراءة، بحيث يتم إعادة تعيين الإخراج إلى صفر بعد عرضه على الشاشة.

> show platform hardware qfp active statistics drop clear فيما يلي قائمة بعدادات الإسقاط لجدار الحماية العمومي QFP والشرح:

#### سبب الإسقاط العام لجدار الحماية الشرح

الضغط الخلفي لجدار الحماية

FirewallInvalidZone

FirewallL4Insp

إسقاط الحزمة بسبب الضغط الخلفي بواسطة آلية التسجيل. لم يتم تكوين أي منطقة أمان للواجهة. فشل التحقق من نهج L4. را الجدول أدناه لمزيد من أسباب الإسقاط متعدد المستويات

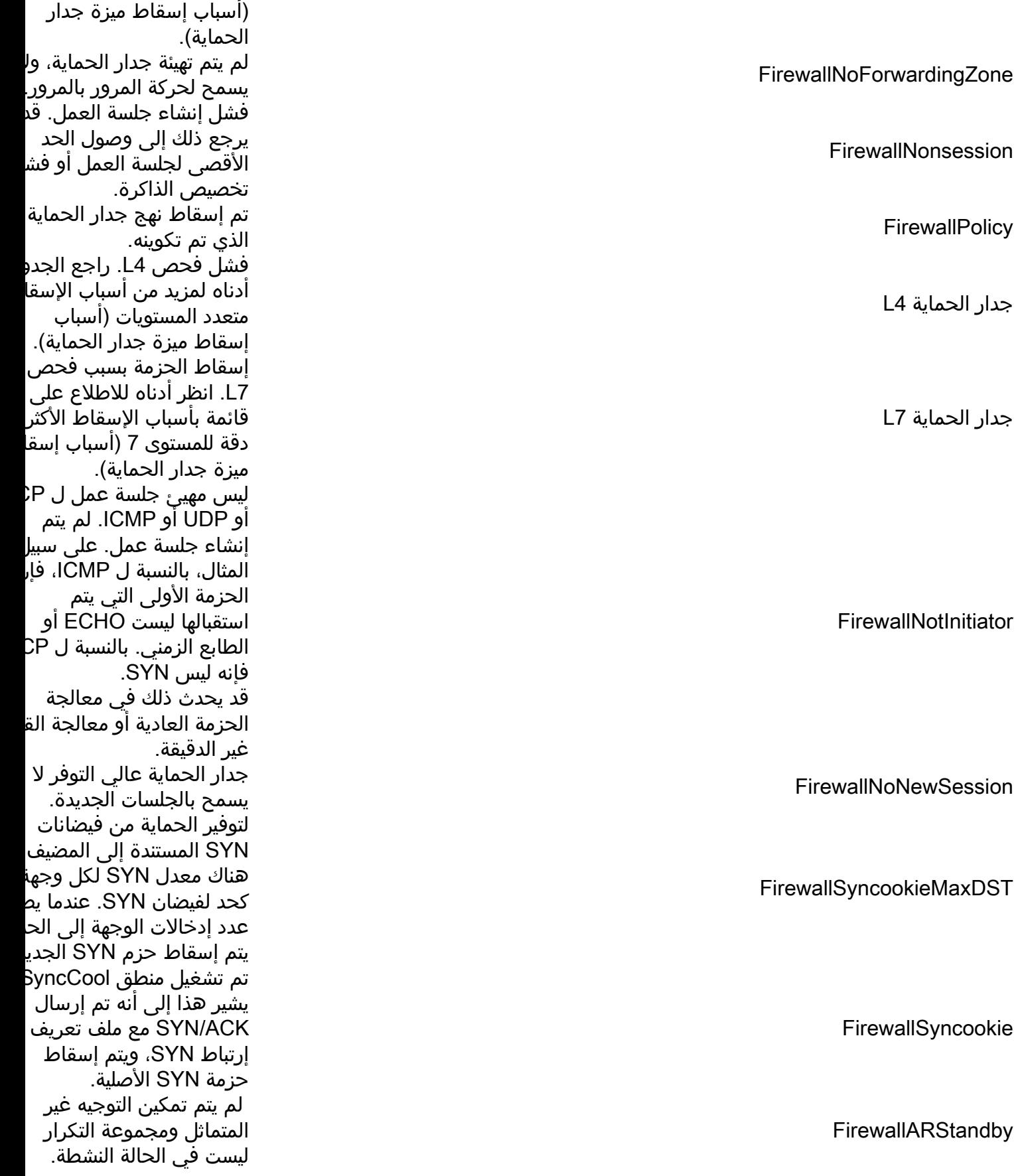

## عدادات إسقاط ميزة جدار الحماية على QFP

التحديد الموجود على عداد الإسقاط العالمي QFP هو عدم وجود نقاوة في أسباب الإسقاط، ويتم تحميل بعض أسباب الإسقاط مثل 4FirewallL بشكل زائد إلى النقطة التي لا يكون لها إستخدام كبير لاستكشاف الأخطاء وإصلاحها. وقد تم تحسين هذا منذ ذلك الحين في S)2(15.3 (3.9 XE-IOS Cisco(، حيث تمت إضافة عدادات

إسقاط ميزة جدار الحماية. ويعطي هذا مجموعة أكثر دقة من أسباب السقوط:

ASR#**show platform hardware qfp active feature firewall drop all**

------------------------------------------------------------------------------- Drop Reason Packets ------------------------------------------------------------------------------- Invalid L4 header 0 Invalid ACK flag 0 Invalid ACK number 0

فيما يلي قائمة بالأسباب والتوضيحات لإسقاط ميزة جدار الحماية:

سبب إسقاط ميزة جدار الحماية الشرح

طول رأس غير صالح

....

طول بيانات UDP غير صالح

رقم ACK غير صالح

```
مخطط البيا
     صغير جدا ل
     انه لا يمكن
     يحتوي على
     \overline{CP} الطبقة
     UDP أو رأس
     ICMP. قد
     السبب إلى:
1. طول
     < 202. طول
     ICM
     \degree < 8
     لا يتطابق د
     مخطط بيانات
     UDP مع الطول
     المحدد في
         .UDP
     قد يرجع ھ
 الهبوط إلى
   هذه الأسباب:
  ACK لا
.1
     يساوي
     _seq
     الخاص
     بنظير
2. ACK
     من أ
     SEQالذي
     إر سال
     بواس
     نظير
     في حالة مز
     ،SyncVD و TCP
     من المتوقع
     يكون ACK#
     مساويا ل 1
     ولكنه ليس
```
قد يرجع ها الهبوط إلى هذه الأسباب: 1. من ال وجود ACK ولكن لم يتد تعيينه حالة مختلفة. 2. بالإض إلى د ACK، يتم أيضا علامة (مثل .(RST علامة ACK غير صالحة يحدث هذا : 1. الحزه الأول<sub>ر</sub> بادئ ليست (يتم ا مقط غير ا بدون عمل صالح 2. تحتو<u>ې</u> حزمة الأوليا مجمو علاما ACK بادئ TCP غير صالح تحتوي حزمة SYN على حمولة. هذا غير مد SYN ببيانات يمكن أن تك علامات TCP غير صالحة بسبب: تحتوي .1 حزمة الأوليا TCP علاما أخرى .SYN 2. في < علامات TCP غير صالحة

إستما ،TCP يقتسيا نظير  $\mathsf{RST}$ .ACK 3. يتم تا حزمة المست الآخر ACK 4. لم يتد ACK المتو المست مقطع TCP صالح في < SYNSENT بسبب: 1. ACK لديه ۰ 2. يحتو ACK على مجمو علاما أخرى SH<sub>(</sub>) URG، .(FIN 3. استلم عابر حمول 4. إستلا حزمة SYN من البادئ. مقطع غير صالح في حالة SYNSENT يمكن أن يك مقطع TCP غير صالح في ح YNRCVD بسبب: 1. إستلا إعادة بحمو البادئ. 2. إستلا مقطع غير صالح في حالة SYNRCVD

مقط صالح ACK أو RST أو FIN من المسن ي<mark>حدث ذلك</mark> ا حالة yncRCVD عندما تأتي المقاطع م<mark>ر</mark> البادئ. إنه ب 1. قيمة أقل ہ قيمة 2. إذا كا حجم **CVD** المسا و: يحتوي المقد على أو مقط الترتيب Seq) من ACK الخاص بالمس 3. إذا كا حجم **CVD** الخاص بالمس هو 0 رقم ∣ يقع خ النافذ #Seq .4 يساو ولكن حزمة **SYN** ينتج خيار م نافذة TCP غير صالح عن <mark>د</mark>

SEQ غير صالح

بايت خيار م النافذة غير الصحيح. الحزمة قديد - نافذة واح خلف ACK الآخر. يمكر يحدث هذا في حالة tWait .Lastack خرج TCP من النافذة الحمولة التر تلقيها بعد إر FIN. يمكن أن يحدث هذا في حالة "كلوسيانتس". حمولة TCP الإضافية بعد إرسال FIN يحدث ذلك : تجاوز حجم المقطع الوا لنافذة المس مهما، إن مك vTCP يكون، هذا شرط يسمح جدار الحماية يحتاج أن يخ المقطع مؤ ALG أن يس فيما بعد. تجاوز إطار TCP تم بالفعل الاعتراف با<mark>ل</mark> التي تمت إد إرسالها بواه المستلم. إعادة مع علامات غير صحيحة يوشك تسليد الحزمة التي يتم طلبها إل للفحص. إذا يسمح L7 ب 0OO، سيت إسقاط هذه الحزمة . مقطع TCP خارج الترتيب تحت هجوم فيضان TCP SYN. بموجب شروط معين عندما تتجاو الاتصالات ال بهذا المضيف القيمة نصف المفتوحة ال تكوينها، سير جدار الحماي سين فلوود

إتصالات جد بعنوان IP هذا لفترة من ال ونتيجة لذلك إسقاط الحز أثناء فحص <mark>iyncFlood</mark> يفشل تخص .hostdb الإجراء المو به: تحقق م  $\mathsf{v}$  platform" dware qfp ve feature firewall "memory من حالة الذ إذا تم تجاوز الاتصالات نه المفتوحة ال تكوينها وتم وقت الانقط إسقاط جمي الاتصالات ال بعنوان IP ه سقطت الح بسبب تجاوز الجلسات ن*ه* المفتوحة المسموح بها. تحقق ايضا إعدادات "معدل/مست أقل/أعلى غ مكتمل" و"معدل/منخ لمدة دقيقة واحدة" للتأك عدم التحكم عدد جلسات العمل نصف المفتوحة بو هذه التكوين تم تجاوز ال الأقصى للح القابلة للفحص المسموح به تدفق. العد الأقصى هو يتم تجاوز ال الأقصى لعد أخطاء MP<sup>ٍ</sup> المسموح به

خطأ داخلي - فشل خليط التحقق من Synflood

إسقاط بانقطاع التيار الكهربائي في Synflood

تجاوز حد جلسات العمل نصف المفتوحة

عدد كبير جدا من PKT لكل تدفق

حزم أخطاء ICMP كثيرة جدا لكل تدفق

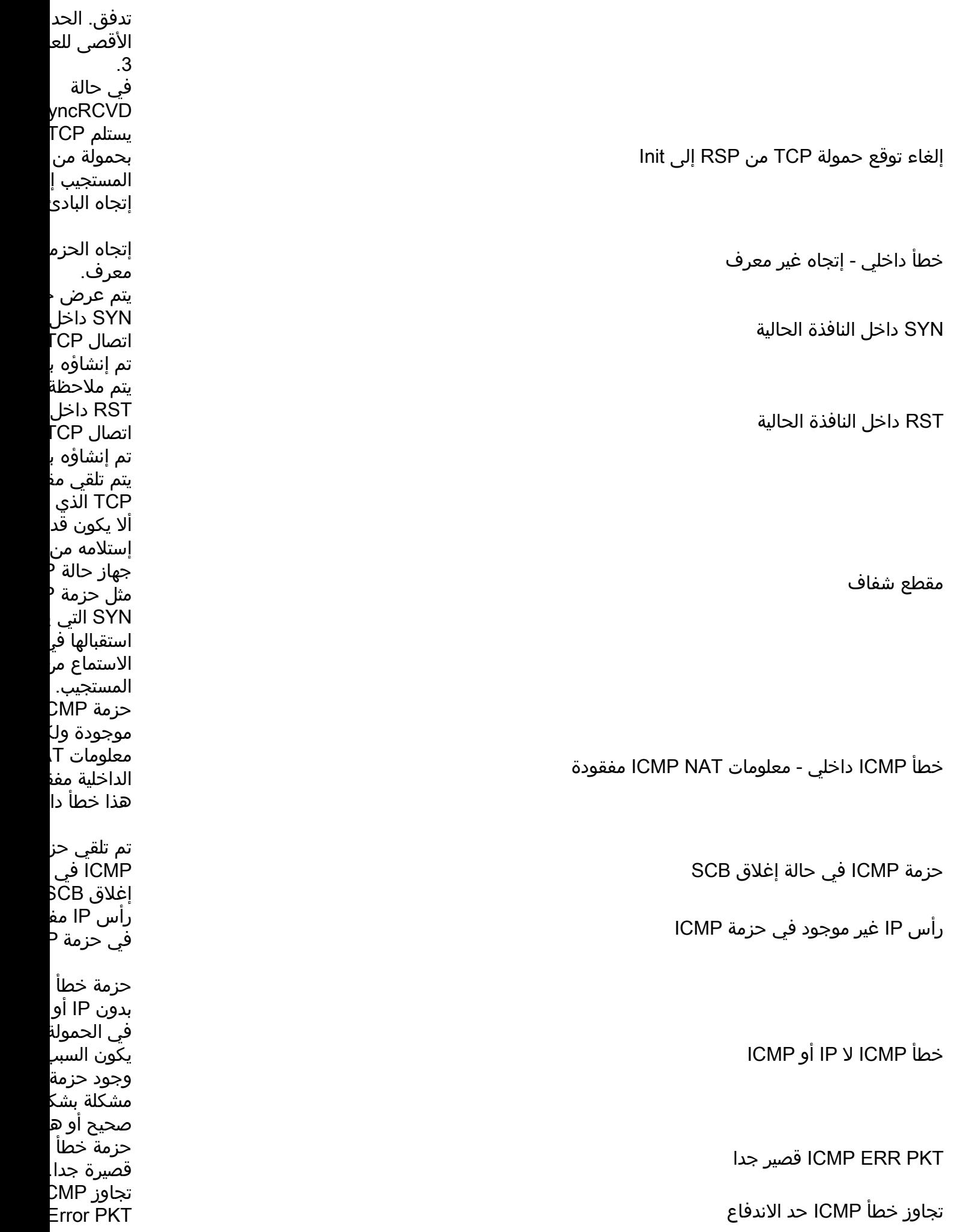

الاندفاع البا تجاوز خطا PKT الذي الوصول إليه يسمح فقط .<br>الحزمة <sup>1</sup> الت يتعذر الوصو إليها. خطأ ICMP الذي يتعذر الوصول إليه لا يتطابق q للحزمة المد مع seq# للحزمة التي تنشا خ .ICMP خطأ ICMP غير صالح Seq# ACK غير *د* في الحزمة المضمنة لخ .ICMP ERR ICMP غير صحيح يتم إسقاط ICMP الذي تكوينه. إسقاط إجراء ICMP السياسة غير موجودة عل المناطق. ق ذلك بسبب د تكوين ALG (عبارة طبقة التطبيق) لف الصنوبر لقنا بيانات التطبي أن ALG لم ثقب الصنوبر بشكل صحي بسبب عدم ثقب الصنوب مشاكل في التوسعة. زوج مناطق بدون خريطة سياسة فشل البحث جلسة العمإ يوجد نهج لل من هذه اله فشل جلسة العمل وعدم وجود النهج خطأ ICMP عدم تكوين نهج على زو المناطق. خطأ ICMP والنهج غير موجودين فشل التصني زوج منطقة عندما يحاول الحماية تحد إذا كان البر قابلا للفحص. فشل التصنيف تم إسقاط إ إسقاط إجراء التصنيف التصنيف. تكوين نهج الأمان غير صحيح فشل التصنيف

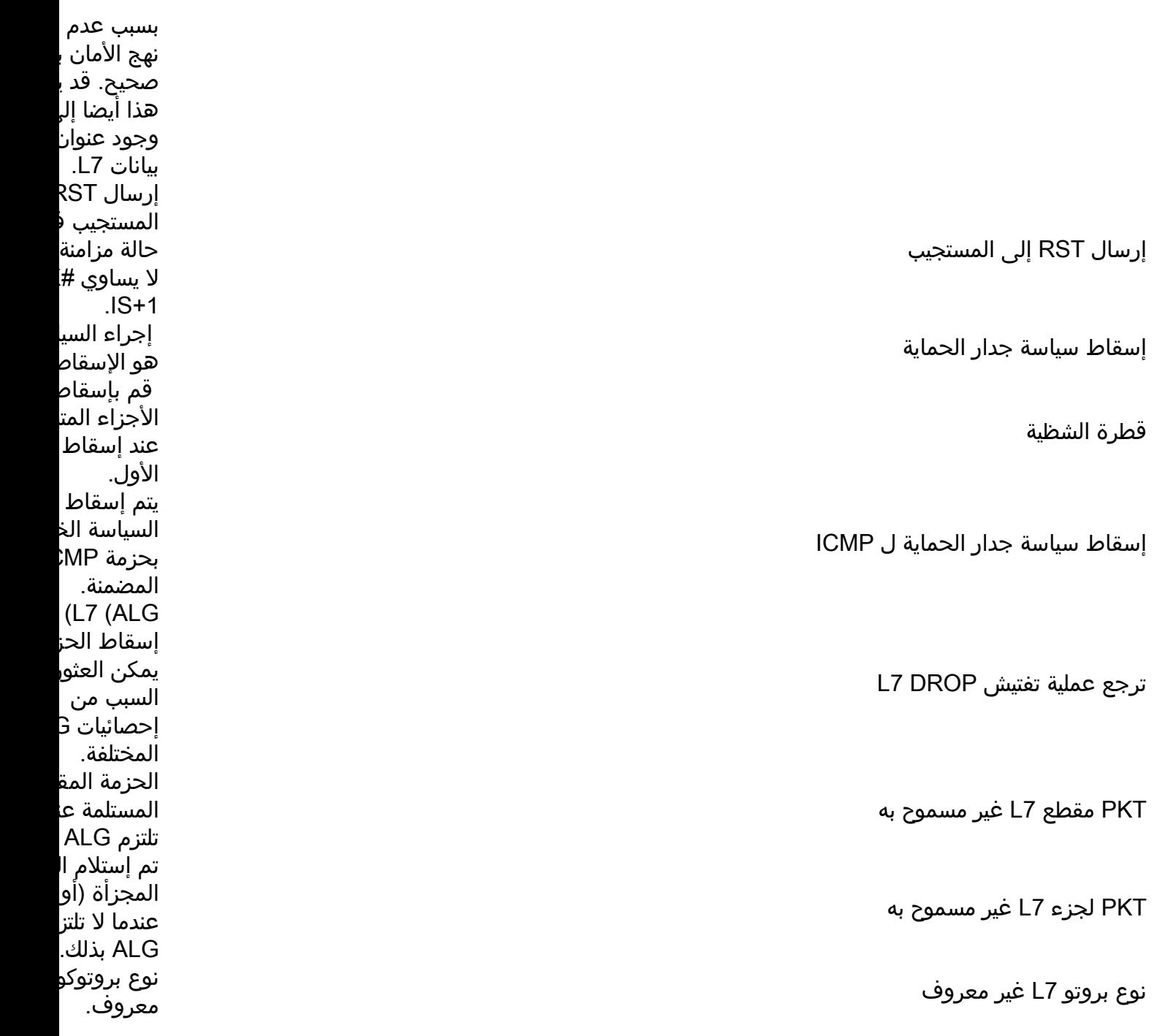

## أستكشاف أخطاء عمليات إسقاط جدار الحماية وإصلاحها

بمجرد تحديد سبب الإسقاط من عدادات إسقاط ميزة جدار الحماية أو العامة أعلاه، قد تكون هناك حاجة إلى خطوات إضافية لاستكشاف الأخطاء وإصلاحها إذا كانت عمليات الإسقاط هذه غير متوقعة. بعيدا عن التحقق من صحة التكوين لضمان أن التكوين صحيح لوظائف جدار الحماية الممكنة، غالبا ما يكون مطلوبا التقاط الحزم لتدفق حركة المرور المعني لمعرفة ما إذا كانت الحزم قد تم تكوينها بشكل غير صحيح أو ما إذا كانت هناك أي مشاكل في تنفيذ البروتوكول أو التطبيق.

# التسجيل

تقوم وظيفة تسجيل ASR بإنشاء syslog لتسجيل الحزم التي تم إسقاطها. توفر هذه syslog المزيد من التفاصيل حول سبب إسقاط الحزمة. هناك نوعان من sysloggings:

التخزين المؤقت المحلي للsysloing .1

.2 التسجيل عن بعد عالي السرعة

## التخزين المؤقت المحلي للsysloing

لعزل سبب عمليات الإسقاط، يمكنك إستخدام أستكشاف أخطاء ZBFW وإصلاحها، مثل تمكين عمليات إسقاط السجل. هناك طريقتان لتكوين تسجيل إسقاط الحزم.

الطريقة 1: إستخدام خريطة المعلمة العامة inspection-global لتسجيل جميع الحزم التي تم إسقاطها.

parameter-map type inspect-global log dropped-packets الطريقة 2: أستخدم خريطة معلمة الفحص المخصص لتسجيل الحزم التي تم إسقاطها لفئة محددة فقط.

parameter-map type inspect **LOG\_PARAM** log dropped-packets ! policy-map type inspect ZBFW\_PMAP class type inspect ZBFW\_CMAP inspect **LOG\_PARAM** يتم إرسال هذه الرسائل إلى السجل أو وحدة التحكم بناء على كيفية تكوين ASR للتسجيل. هنا مثال على رسالة سجل إسقاط.

```
Apr 8 13:20:39.075: %IOSXE-6-PLATFORM: F0: cpp_cp: QFP:0.0 Thread:103*
  TS:00000605668054540031 %FW-6-DROP_PKT: Dropping tcp pkt from GigabitEthernet0/0/2
(target:class)-(INSIDE_OUTSIDE_ZP:class-default)14.36.1.206:23 <= 14.38.112.250:41433
 ,due to Policy drop:classify result with ip ident 11579 tcp flag 0x2, seq 2014580963
                                                                                ack 0
```
#### قيود التخزين المؤقت المحلي ل Sysloing

هذه السجلات محدودة المعدل طبقا لمعرف تصحيح الأخطاء من [09943CSCud](https://tools.cisco.com/bugsearch/bug/CSCud09943) Cisco. .1

قد لا تتم طباعة هذه السجلات ما لم يتم تطبيق تكوين محدد. على سبيل المثال، لن يتم تسجيل الحزم التي يتم .2 إسقاطها حسب الحزم الافتراضية للفئة ما لم يتم تحديد الكلمة الأساسية log:

```
policy-map type inspect ZBFW_PMAP
              class class-default
                         drop log
```
## التسجيل عن بعد عالي السرعة

يقوم التسجيل عالي السرعة (HSL (بإنشاء syslog مباشرة من QFP وإرسالها إلى مجمع HSL NetFlow الذي تم تكوينه. هذا هو حل التسجيل الموصى به ل ZBFW على ASR.

ل HSL، أستخدم هذا تشكيل:

log flow-export v9 udp destination 1.1.1.1 5555 لاستخدام هذا التكوين، يلزم مجمع NetFlow قادر على الإصدار 9 من NetFlow. وهذا مفصل في

[دليل التكوين: جدار حماية السياسات القائم على المناطق، التسجيل عالي السرعة لجدار الحماية XE IOS Cisco](//www.cisco.com/en/US/docs/ios-xml/ios/sec_data_zbf/configuration/xe-3s/asr1000/sec-data-fw-hsl.html) [Release 3S \(ASR 1000\) Firewall](//www.cisco.com/en/US/docs/ios-xml/ios/sec_data_zbf/configuration/xe-3s/asr1000/sec-data-fw-hsl.html)

## تتبع الحزمة باستخدام المطابقة الشرطية

قم بتشغيل تصحيح الأخطاء الشرطي لتمكين تتبع الحزمة ثم قم بتمكين تتبع الحزمة لهذه الميزات:

ip access-list extended CONDITIONAL\_ACL permit ip host 10.1.1.1 host 192.168.1.1 permit ip host 192.168.1.1 host 10.1.1.1 ! debug platform condition feature fw dataplane submode all level info debug platform condition ipv4 access-list CONDITIONAL\_ACL both

ملاحظة: يمكن أن يستخدم شرط التطابق عنوان IP مباشرة، لأن قائمة التحكم في الوصول (ACL (ليست ضرورية. هذا سيطابق كمصدر أو غاية الذي يسمح للتتبع ثنائي الإتجاه. يمكن إستخدام هذه الطريقة إذا لم يتم السماح لك بتغيير التكوين. على سبيل المثال: 11/32.168.1.1/32 debug platform condition ipV4 address.

تشغيل ميزة تتبع الحزم:

debug platform packet-trace copy packet both debug platform packet-trace packet 16 debug platform packet-trace drop debug platform packet-trace enable هناك طريقتان لاستخدام هذه الميزة:

أدخل الأمر debug platform packet-trace drop لتتبع الحزم التي تم إسقاطها فقط. .................................

2. سيؤدي إستبعاد الأمر debug platform packet-trace drop إلى تعقب أي حزمة تطابق الشرط، والتي تتضمن الحزم التي يتم فحصها/تمريرها بواسطة الجهاز. تشغيل تصحيح الأخطاء الشرطي:

> debug platform condition start قم بتشغيل الاختبار، ثم قم بإيقاف تشغيل تصحيح الأخطاء:

debug platform condition stop الآن يمكن عرض المعلومات على الشاشة. في هذا المثال، تم إسقاط حزم ICMP بسبب سياسة جدار الحماية:

#### Router#**show platform packet-trace statistics**

- Packets Summary Matched 2
- Traced 2 Packets Received
	- Ingress 2
	- Inject 0

Packets Processed Forward 0 Punt 0 Drop 2 Count Code Cause **FirewallPolicy** 183 2 Consume 0

Router#**show platform packet-trace summary** Pkt Input 0utput State Reason<br>Gi0/0/0 DROP 183 (FirewallPolicy 0 **(**Gi0/0/2 Gi0/0/0 DROP 183 **(FirewallPolicy** 0 **(**Gi0/0/2 Gi0/0/0 DROP 183 **(FirewallPolicy** 1

Router#**show platform packet-trace packet 0** Packet: 0 CBUG ID: 2980 Summary Input : GigabitEthernet0/0/2 Output : GigabitEthernet0/0/0 (State : DROP 183 (FirewallPolicy Timestamp (Start : 1207843476722162 ns (04/15/2014 12:37:01.103864 UTC (Stop : 1207843477247782 ns (04/15/2014 12:37:01.104390 UTC Path Trace Feature: IPV4 Source : 10.1.1.1 Destination : 192.168.1.1 (Protocol : 1 (ICMP Feature: ZBFW Action : Drop Reason : ICMP policy drop:classify result Zone-pair name : INSIDE\_OUTSIDE\_ZP Class-map name : class-default Packet Copy In c89c1d51 5702000c 29f9d528 08004500 00540000 40004001 ac640e26 70fa0e24 172a2741 00016459 4d5310e4 0c000809 0a0b0c0d 0e0f1011 12131415 01010800 Packet Copy Out c89c1d51 5702000c 29f9d528 08004500 00540000 40003f01 ad640e26 70fa0e24 172a2741 00016459 4d5310e4 0c000809 0a0b0c0d 0e0f1011 12131415 01010800 يفك **أمر show platform packet-trace packet <num>**خلك ترميز معلومات ومحتويات رأس الحزمة. تم إدخال

هذه الميزة في 3.11XE:

Router#**show platform packet-trace packet all decode** Packet: 0 CBUG ID: 2980 Summary Input : GigabitEthernet0/0/2 Output : GigabitEthernet0/0/0 (State : DROP 183 (FirewallPolicy Timestamp (Start : 1207843476722162 ns (04/15/2014 12:37:01.103864 UTC (Stop : 1207843477247782 ns (04/15/2014 12:37:01.104390 UTC Path Trace Feature: IPV4 **Source : 10.1.1.1 Destination : 192.168.1.1 (Protocol : 1 (ICMP Feature: ZBFW Action : Drop** 

**Reason : ICMP policy drop:classify result Zone-pair name : INSIDE\_OUTSIDE\_ZP Class-map name : class-default**  Packet Copy In c89c1d51 5702000c 29f9d528 08004500 00540000 40004001 ac640e26 70fa0e24 172a2741 00016459 4d5310e4 0c000809 0a0b0c0d 0e0f1011 12131415 01010800 ARPA **Destination MAC : c89c.1d51.5702 Source MAC : 000c.29f9.d528**  (Type : 0x0800 (IPV4 IPv4 Version : 4 Header Length : 5 ToS : 0x00 Total Length : 84 Identifier : 0x0000 (IP Flags : 0x2 (Don't fragment Frag Offset : 0 TTL : 64 (Protocol : 1 (ICMP Header Checksum : 0xac64 Source Address : 10.1.1.1 Destination Address : 192.168.1.1 ICMP (Type : 8 (Echo (Code : 0 (No Code Checksum : 0x172a Identifier : 0x2741 Sequence : 0x0001 Packet Copy Out c89c1d51 5702000c 29f9d528 08004500 00540000 40003f01 ad640e26 70fa0e24 172a2741 00016459 4d5310e4 0c000809 0a0b0c0d 0e0f1011 12131415 01010800 ARPA Destination MAC : c89c.1d51.5702 Source MAC : 000c.29f9.d528 (Type : 0x0800 (IPV4 IPv4 Version : 4<br>Header Length : 5 Header Length ToS : 0x00 Total Length : 84 Identifier : 0x0000 (IP Flags : 0x2 (Don't fragment Frag Offset : 0 TTL : 63 (Protocol : 1 (ICMP Header Checksum : 0xad64 Source Address : 10.1.1.1 Destination Address : 192.168.1.1 T CMD (Type : 8 (Echo (Code : 0 (No Code Checksum : 0x172a Identifier : 0x2741 Sequence : 0x0001

### التقاط حزمة مضمنة

تمت إضافة دعم التقاط الحزمة المضمنة في S)4(15.2 (3.7 XE-IOS Cisco(. لمزيد من التفاصيل، راجع

[التقاط الحزم المضمن لمثال تكوين IOS Cisco و XE-IOS](/content/en/us/support/docs/ios-nx-os-software/ios-embedded-packet-capture/116045-productconfig-epc-00.html).

# تصحيح الأخطاء

## تصحيح الأخطاء الشرطي

في 3.10XE، سيتم تقديم تصحيح الأخطاء المشروط. يمكن إستخدام العبارات الشرطية لضمان أن ميزة ZBFW تسجل رسائل تصحيح الأخطاء ذات الصلة بالشرط فقط. تستخدم الأخطاء الشرطية قوائم التحكم في الوصول لتقييد السجلات التي تطابق عناصر قائمة التحكم في الوصول. أيضا، قبل 3.10XE، ال debug رسالة كان من الصعب أن يقرأ. تم تحسين إخراج تصحيح الأخطاء في 3.10XE لتسهيل فهمهم.

لتمكين تصحيح الأخطاء هذا، قم بإصدار هذا الأمر:

[debug platform condition feature fw dataplane submode [detail | policy | layer4 | drop debug platform condition ipv4 access-list <ACL\_name> both debug platform condition start لاحظ أنه يجب تعيين الأمر الشرط عبر قائمة التحكم في الوصول (ACL (والاتجاه. لن يتم تنفيذ تصحيح الأخطاء

الشرطي حتى يتم بدء تشغيلها باستخدام الأمر debug platform condition start. لإيقاف تشغيل تصحيح الأخطاء .debug platform condition stop الأمر أستخدم ،الشرطي

**debug platform condition stop** لإيقاف تشغيل تصحيح الأخطاء الشرطي، لا تستخدم الأمر undebug all. لإيقاف تشغيل كل تصحيح الأخطاء الشرطي، أستخدم الأمر:

ASR#**clear platform condition all** قبل 3.14XE، لا تكون عمليات تصحيح أخطاء ha والحدث مشروطة. ونتيجة لذلك، تتسبب ميزة تصحيح أخطاء النظام الأساسي للوضع الفرعي لمستوى البيانات في إنشاء جميع السجلات، بشكل مستقل عن الشرط المحدد أدناه. قد يؤدي ذلك إلى حدوث ضوضاء إضافية تجعل تصحيح الأخطاء أمرا صعبا.

بشكل افتراضي، يكون مستوى التسجيل المشروط هو **معلومات**. لزيادة/تقليل مستوى التسجيل، أستخدم الأمر:

**[debug platform condition feature fw dataplane submode all [verbose | warning**

#### تجميع وعرض التصحيح

لن تتم طباعة ملفات تصحيح الأخطاء إلى وحدة التحكم أو الشاشة. تتم كتابة جميع تصحيح الأخطاء إلى القرص الثابت ل ASR. تتم كتابة عمليات تصحيح الأخطاء إلى القرص الثابت تحت عمليات تتبع المجلدات باستخدام الاسم date<.log0-0.f\_cp\_cpp<. لعرض الملف الذي تتم كتابة تصحيح الأخطاء فيه، أستخدم الإخراج:

> :ASR# cd harddisk ASR# cd tracelogs \*ASR# dir cpp\_cp\_F0\*Directory of harddisk:/tracelogs/cpp\_cp\_F0

> > /Directory of harddisk:/tracelogs

rwx 1048795 Jun 15 2010 06:31:51 +00:00- 3751962 cpp\_cp\_F0-0.log.5375.20100615063151 rwx 1048887 Jun 15 2010 02:18:07 +00:00- 3751967 cpp\_cp\_F0-0.log.5375.20100615021807 (bytes total (30680653824 bytes free 39313059840 سيتم تخزين كل ملف تصحيح أخطاء **كملف CPP\_cp\_F0-0.log.<date>**. هذه ملفات نص عادية يمكن نسخها من ASR باستخدام TFTP. الحد الأقصى لملف السجل على ASR هو 1 ميجابايت. بعد 1 ميغابايت، تتم كتابة الأخطاء إلى ملف سجل جديد. هذا هو السبب في أن كل ملف سجل مختوم بختم زمني للإشارة إلى بداية الملف.

قد توجد ملفات السجل في هذه المواقع:

/harddisk:/tracelogs /bootflash:/tracelogs بما أن ملفات التدوين يتم عرضها فقط بعد تدويرها، فإن ملف التدوين يمكن تدويره يدويا باستخدام هذا الأمر:

ASR# **test platform software trace slot f0 cpp-control-process rotate** يقوم هذا الإجراء بإنشاء ملف سجل "cp\_cpp "على الفور ويبدأ تشغيل ملف جديد على QFP. على سبيل المثال:

> ASR#**test platform software trace slot f0 cpp-control-process rotate** ,Rotated file from: /tmp/fp/trace/stage/**cpp\_cp\_F0-0.log.7311.2014040813440**6 Bytes: 82407, Messages: 431

ASR#more tracelogs/**cpp\_cp\_F0-0.log.7311.20140408134406** btrace continued for process ID 7311 with 159 modules : 10:22:54.462 04/02 cpp-dp-fw]: (info): QFP:0.0 Thread:110 TS:00000531990811543397] 16:52:41.164 04/07 FW\_DEBUG\_FLG\_HA:[]: HA[1]: Changing HA state to 9: cpp-dp-fw]: (info): QFP:0.0 Thread:120 TS:00000532153153672298] 16:55:23.503 04/07 FW\_DEBUG\_FLG\_HA:[]: HA[1]: Changing HA state to 10: (buginf]: (debug): [system] Svr HA bulk sync CPP(0) complex(0] 16:55:23.617 04/07 (epoch(0) trans\_id(26214421) rg\_num(1 يتيح هذا الأمر دمج ملفات تصحيح الأخطاء في ملف واحد لتسهيل المعالجة. فهو يدمج جميع الملفات في الدليل

ويربطها حسب الوقت. يمكن أن يساعد ذلك عندما تكون السجلات سريعة جدا ويتم إنشاؤها عبر ملفات متعددة:

ASR#**request platform software trace slot rp active merge target bootflash:MERGED\_OUTPUT.log** [Creating the merged trace file: [bootflash:MERGED\_OUTPUT.log including all messages

[Done with creation of the merged trace file: [bootflash:MERGED\_OUTPUT.log

ةمجرتلا هذه لوح

ةي الآلال تاين تان تان تان ان الماساب دنت الأمانية عام الثانية التالية تم ملابات أولان أعيمته من معت $\cup$  معدد عامل من من ميدة تاريما $\cup$ والم ميدين في عيمرية أن على مي امك ققيقا الأفال المعان المعالم في الأقال في الأفاق التي توكير المالم الما Cisco يلخت .فرتحم مجرتم اهمدقي يتلا ةيفارتحالا ةمجرتلا عم لاحلا وه ىل| اًمئاد عوجرلاب يصوُتو تامجرتلl مذه ققد نع امتيلوئسم Systems ارامستناه انالانهاني إنهاني للسابلة طربة متوقيا.